线程堆栈

问题

系统出现无响应的状态,但此时其他用户登录还是可以访问我们系统的,若是这样可打印线程堆栈信息。

步骤1:进入线程堆栈界面,路径是定制管理>系统运维>调试工具集:

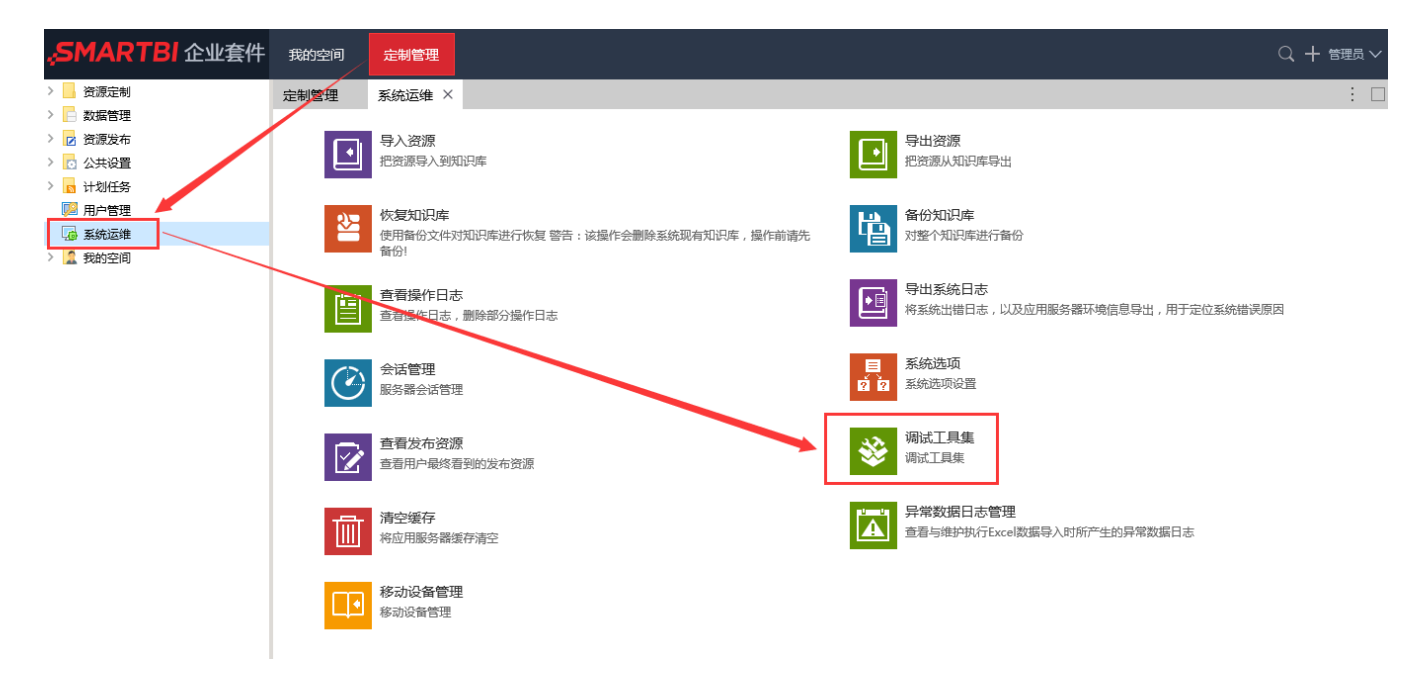

找到调试工具集,进入界面后,选择"线程堆栈":

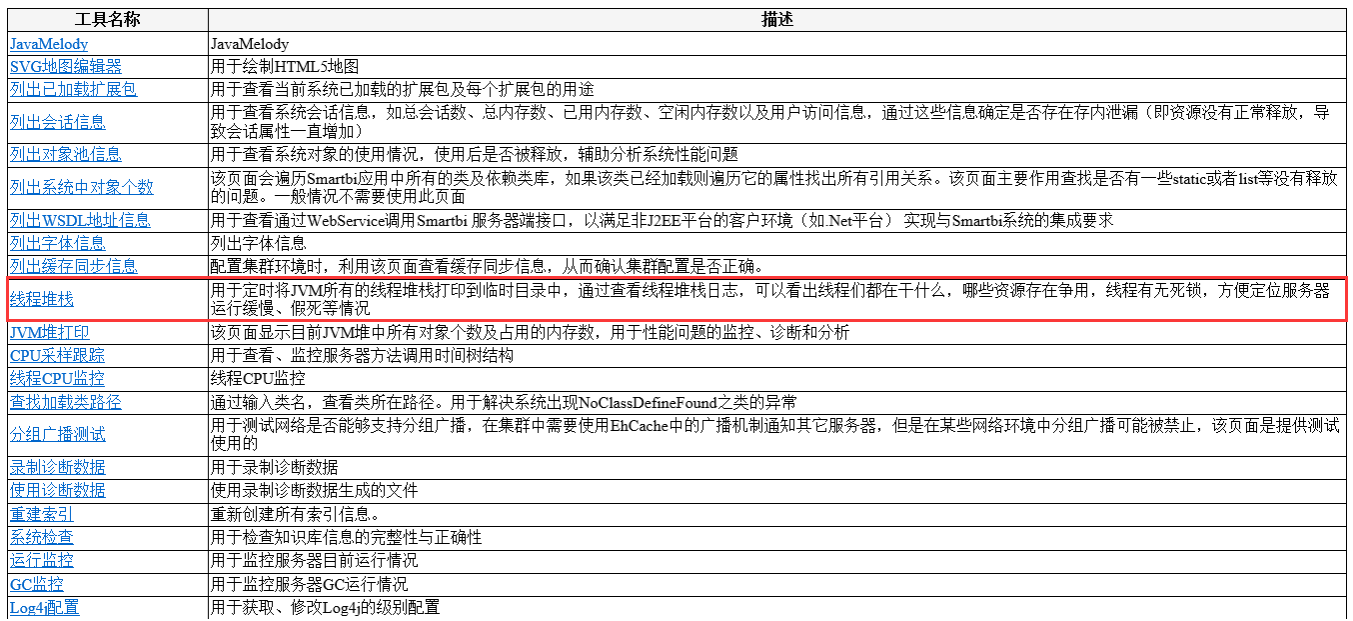

步骤2:打印线程堆栈,先开始打印,然后再次返回打开有问题的报表(或者进行出现无响应的操作),打印几分钟(3、4分钟差不多)就结 束打印,然后把堆栈信息发回。

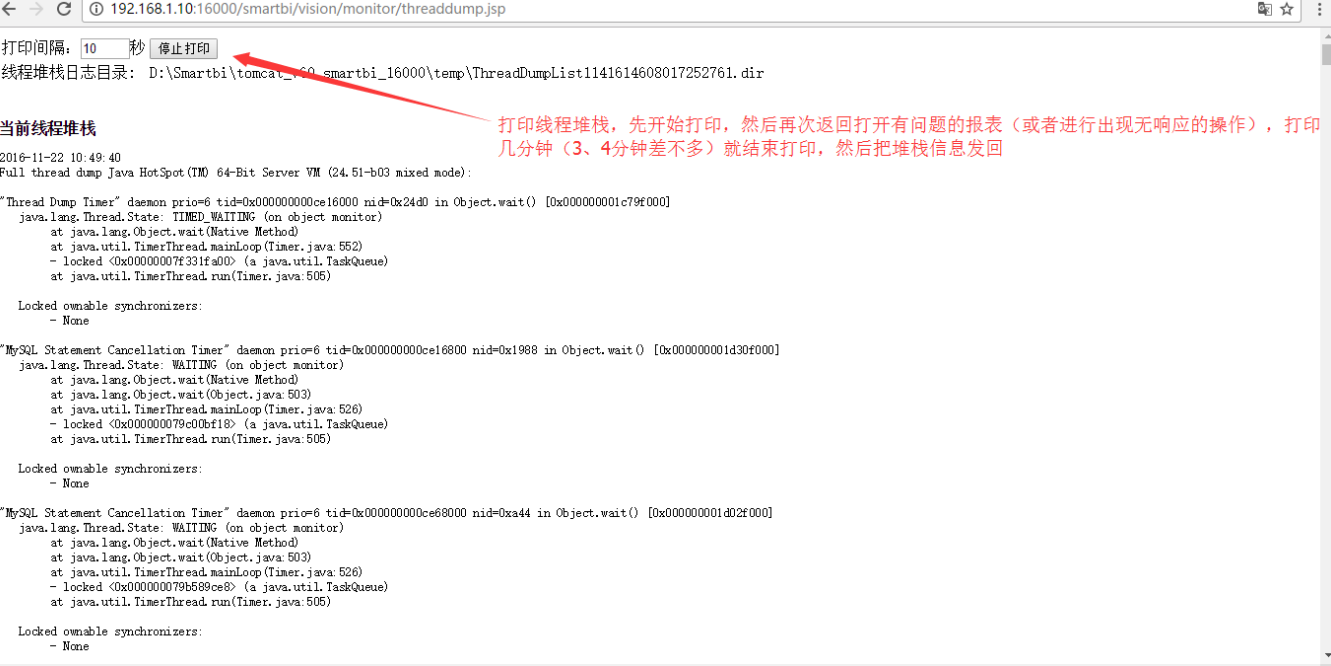